## **How to configure contact groups in NoMa**

WAS THIS PAGE HELPFUL? Leave Feedback

## **Overview**

Contact groups are definitions of one or more contacts and can be used to send alert or recovery notifications to a group of contacts. Contact groups can be created for an area of expertise (e.g., network-administrators) or geographic location (e.g., san\_francisco-support). When a host or service has a problem or recovers, NoMa, as configured, will find the appropriate contact groups to send notifications to and notify all contacts. These Groups are applied in the Notifications tab.

⚠ **Deleting Contacts Groups associated with Escalations** If you need to delete a contact group and it is associated with an escalation, you need to first delete the escalation, then delete the contact group. If you deleted a contact group that is associated with an escalation, this will cause a crash of the NoMa daemon and an error in the Debug Log.

## **Steps**

- 1. Go to **Configuration** > **NoMa**.
- 2. Select the **Contactgroups** tab.
- 3. Click the **Create** button on the right side of the screen, (select the pencil icon to edit an existing contactgroup).
- 4. Enter the **contactgroup directives** as described below.
- 5. Click **Create**.

Table: Contactgroup directives || Directive || Description ||

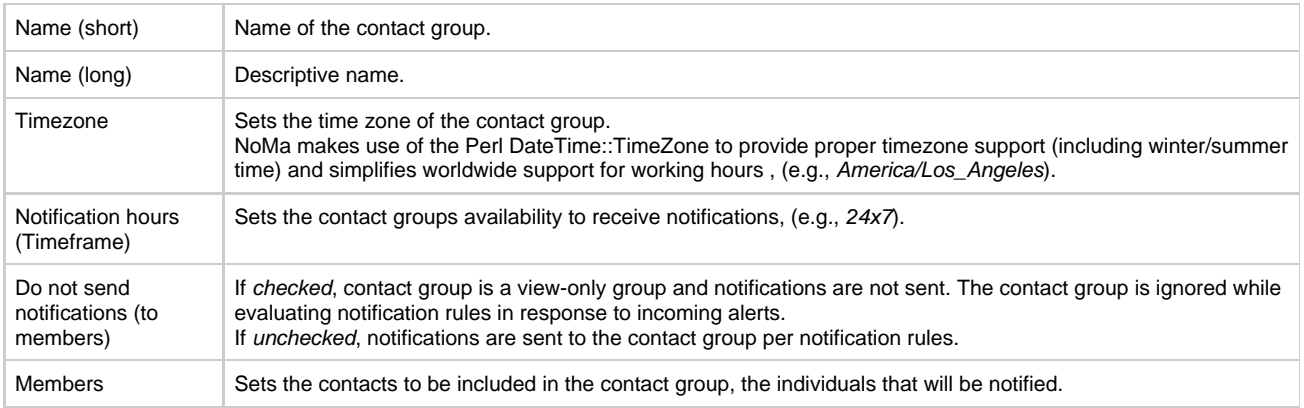

Figure: Contactgroups tab

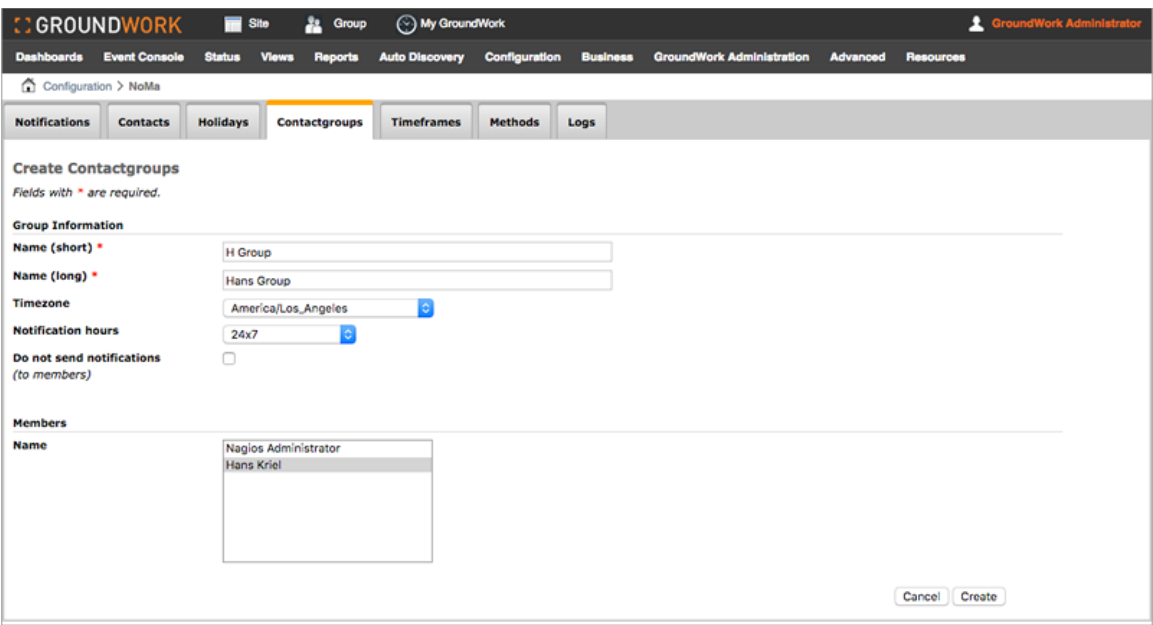